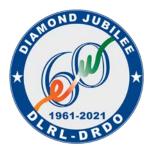

रक्षा इलेक्ट्रॉनिक्स अनुसंधान प्रयोगशाला DEFENCE ELECTRONICS RESEARCH LABORATORY रक्षा अनुसंधान एवं विकास संगठन Defence Research & Development Organization भारत सरकार - रक्षा मंत्रालय Govt. of India, Ministry of Defence चंदायणगुट्टा लाईन्स /Chandrayangutta Lines हैदराबाद / HYDERABAD-500 005

# AWARD OF JUNIOR RESEARCH FELLOWSHIPS (JRF) AT DLRL, HYDERABAD

DLRL, Hyderabad under the aegis of Defence Research & Development Organization (DRDO) is a pioneer in Design, Development, Manufacturing & Testing of Electronic Systems for Defence Applications. This organization has embarked upon multiple projects encompassing all branches of engineering viz., Electronics and Communications, Computer Science, Mechanical engineering etc.

Online Applications are invited from **Indian Nationals** for the award of **Junior Research Fellowships** (JRFs)at DLRL, Hyderabad possessing educational qualification and other eligibility criteria as indicated below:

## **Requirement:**

| S1 | Type of             | No. of      | Subject/ Discipline                | Educational Qualifications                                           |
|----|---------------------|-------------|------------------------------------|----------------------------------------------------------------------|
| No | Fellowship          | Fellowships |                                    |                                                                      |
| 1  | Junior              | 03          | Computer Science Engineering (CSE) | Graduate Degree in professional                                      |
|    | Research            |             |                                    | course B.E./B.Tech. (CSE) in first division with a valid GATE score. |
|    | Fellowship<br>(JRF) |             |                                    | OR                                                                   |
|    | (0111)              |             |                                    | Post Graduate Degree in professional                                 |
|    |                     |             |                                    | course M.E./M.Tech. (CSE) in first                                   |
|    |                     |             |                                    | division both at Graduate and Post                                   |
|    |                     |             |                                    | Graduate level.                                                      |
| 2  | Junior              | 02          | Mechanical Engineering (ME)        | Graduate Degree in professional                                      |
|    | Research            |             |                                    | course B.E./B.Tech. (Mechanical                                      |
|    | Fellowship          |             |                                    | Engg.) in first division with a valid                                |
|    | (JRF)               |             |                                    | GATE score                                                           |
|    |                     |             |                                    | OR                                                                   |
|    |                     |             |                                    | Post Graduate Degree in professional                                 |
|    |                     |             |                                    | course M.E./M.Tech. (Mechanical Engg.) in first division both at     |
|    |                     |             |                                    | Graduate and Post Graduate level.                                    |
| 3  | Junior              | 07          | Electronics and Communication      | Graduate Degree in professional                                      |
| 2  | Research            |             | Engineering (ECE)                  | course B.E./B.Tech. (ECE) in first                                   |
|    | Fellowship          |             | 8 6 6 7                            | division with a valid GATE score                                     |
|    | (JRF)               |             |                                    | OR                                                                   |
|    |                     |             |                                    | Post Graduate Degree in professional                                 |
|    |                     |             |                                    | course M.E./M.Tech. (ECE) in first                                   |
|    |                     |             |                                    | division both at Graduate and Post                                   |
|    | Note:               |             | $\mathbf{F}_{\mathbf{F}}$          | Graduate level.                                                      |

Note:

i. Valid GATE score is essential for B.E. / B.Tech candidates

ii. The Degree and Post Graduate Degree should be in same Discipline (Branch/Subject)

# **Upper Age Limit**

28 years as on last date of receipt of application. (relaxable by 5 years for SC/ST & 3 years for OBC as per Govt. of India orders)

### **Extension & Up-gradation**

The tenure of fellowship will be initially for a period of 2 (two) years and will be extendable based on candidate's performance as per rules. The fellowship shall not exceed 5 years.

#### **Emoluments (Stipend)**

|          |                                              |                   | Contingonou Cront                            |  |
|----------|----------------------------------------------|-------------------|----------------------------------------------|--|
| Position | Period                                       | Stipend           | Contingency Grant                            |  |
| JRF      | For 01 <sup>st</sup> & 02 <sup>nd</sup> year | Rs.31,000 /- p.m. | Rs.15,000/- per annum on reimbursement basis |  |
|          | For 03 <sup>rd</sup> year (if                | Rs.35,000 /- p.m  | Rs.20,000/- per annum on reimbursement basis |  |
|          | upgraded to SRF)                             |                   |                                              |  |

[Emoluments (Stipend), H.R.A and other benefits will be applicable as per rules]

# **General Conditions**

1

The selected candidates may be allowed to register for M.S / Ph.D. with any University / Institution during the tenure of fellowship.

# 2 **How to apply:**

Eligible candidates can download the Advertisement, Application Form and Instructions from website/link: <u>https://www.drdo.gov.in/careers</u> or <u>https://rac.gov.in</u>. The candidates should fill the downloaded Application Form as per the instructions. The duly filled, locked and Named Application form (as per the Instructions) are to be sent via e-mail to <u>hrdc.dlrl@gov.in</u> with the subject "**Application for JRF** (**Subject Code**)" along with the under mentioned scanned copy of documents on / before closing date. Incomplete/Partially filled applications, any deviations from the instructions are liable to be rejected.

- 3 Candidates before filling the application form shall ensure that they fulfill all the eligibility conditions for the fellowship. If at any stage of selection or even after selection and joining, it comes to notice that the candidate does not fulfill any of the eligibility conditions or the facts stated are not true or the documents enclosed by the applicant are false/forged, the candidature / engagement / joining of such individual shall be withdrawn immediately without assigning any reason.
- 4 Shortlisted candidates will be intimated via E-Mail / DRDO Website regarding date and venue of interview.
- 5 All applicants are required to bring their original document along with self-attested copy of documents mentioned below along with the signed printout of the application form during document verification.
- 6 The marks obtained in the qualifying exam are to be mentioned in percentage. In case of CGPA, candidates are requested to convert the CGPA into percentage as per their university norms and the same will be verified during document verification.
- 7 Shortlisted Candidates are required to bring the following at the time of document verification at DLRL, Hyderabad at the time of Interview:
  - (i) A signed printout of the application
  - (ii) Originals of the following documents:
    - a) ID and Address proof (Aadhaar / Voter-ID / Passport)
    - a) 10<sup>th</sup> Class Mark Sheet and Certificate
    - b) 12<sup>th</sup> Class Mark sheet and Certificate
    - c) B.E / B.Tech, M.E / M.Tech Mark sheets for all semesters
    - d) Degree / Provisional Degree Certificate
    - e) Gate Scorecard
    - f) Caste Certificate (if applicable)
    - g) PwD Certificate (If Applicable)
  - (iii) A set of self-attested photocopies of all testimonials mentioned in (ii)
  - (iv) Two recent passport size color photographs
  - (v) Project report / Technical work demo in support of their candidature (if any)
- 8 Applications received by any other mode/ after the last date would not be accepted. Incomplete or partially filled application forms would not be accepted.
- 9 The candidates called for interview will be paid Travelling allowance through shortest route limited to sleeper class railway fare. No Travelling allowance will be paid for joining the fellowship.
- 10 Candidates working in Govt. organizations / Public sector undertaking / Autonomous bodies should produce no objection certificate (NOC) to attend the interview.
- 11 Antecedents of selected candidates will be verified.
- 12 The candidate should possess satisfactory health. Candidates finally selected will have to produce Fitness Certificate as per DLRL specified format during joining issued by authorized Medical Officer of any Government Hospital. Certificate issued by ESIC hospitals will not be accepted. Final selection of the candidate depends upon his/her fulfilling health standards as prescribed.

- 13 The award of fellowship does not confer on the candidates any right for absorption in DRDO under any circumstances.
- 14 The Management reserves the right to amend / refix / cancel / suspend the selection process at any time during the process without assigning any reason whatsoever. The decision of the Management shall be final and binding and no appeal of any kind shall be accepted / entertained / considered in this regard.
- 15 No correspondence will be entertained from the candidates not selected for fellowship.
- 16 Request for settlement of any dispute arising out of application in reference to this advertisement can only be started in Defence Electronics Research Laboratory (DLRL), Hyderabad.
- 17 For any further queries, please mail to <u>hrdc.dlrl@gov.in</u>
- 18 Based on the performance of candidates in the interview, a panel of selected candidates will be prepared for the available vacancies and future anticipated vacancies. The Panel would operate for a period of one year from the date of declaration of results.

#### INSTRUCTIONS FOR FILLING THE FORM FOR APPLICATION FOR AWARD OF JUNIOR RESEARCH FELLOWSHIP (JRF) AT DLRL, HYDERABAD

|    |                                              | dates should download the Electronically Fillable Application Form (.pdf File).                                                                                                    |                                                                                                    |                                  |                                                          |  |  |  |  |  |
|----|----------------------------------------------|----------------------------------------------------------------------------------------------------|----------------------------------------------------------------------------------------------------|----------------------------------|----------------------------------------------------------|--|--|--|--|--|
|    |                                              | Adobe Acrobat Reader DC or above should be used for filling the Form. (https://get.adobe.com/reader/)                                                                                                    |                                                                                                    |                                  |                                                          |  |  |  |  |  |
|    |                                              | In Acrobat Reader do the following setting before filling of form:                                                                                                    |                                                                                                    |                                  |                                                          |  |  |  |  |  |
|    |                                              | > Preferences -> Forms -> Uncheck Show border hover color for fields                                                                                                    |                                                                                                    |                                  |                                                          |  |  |  |  |  |
|    | Fields                                       | to be filled are highlighted in YELLOW colour.                                                                                                    |                                                                                                    |                                  |                                                          |  |  |  |  |  |
| ŀ. |                                              | Select the Subject Applied for from Drop Down                                                                                                    | Mandatory                                                                                                    |                                  |                                                          |  |  |  |  |  |
|    | 01                                           | Enter the Name of the Applicant in full as in records                                                                                                    | Mandatory                                                                                                    |                                  |                                                          |  |  |  |  |  |
|    | 02                                           | Enter the Name of the Father of Applicant in full as in records                                                                                                    | Mandatory                                                                                                    |                                  |                                                          |  |  |  |  |  |
|    | 03                                           | Enter the Name of the Mother of Applicant in full as in records                                                                                                    | Mandatory                                                                                                    |                                  |                                                          |  |  |  |  |  |
|    | 04                                           | Select the Gender of the Applicant from the Drop-Down Menu as in records                                                                                                    | Mandatory                                                                                                    |                                  |                                                          |  |  |  |  |  |
|    | 05                                           | Enter the Date of Birth as in Records in dd/mm/yyyy format.                                                                                                    | Mandatory                                                                                                    |                                  |                                                          |  |  |  |  |  |
|    |                                              | (If you are using Acrobat DC, Date Picker will be available on the right side of all fields)                                                                                                    |                                                                                                    |                                  |                                                          |  |  |  |  |  |
|    | 06                                           | Enter the Age in Years                                                                                                    | Mandatory                                                                                                    |                                  |                                                          |  |  |  |  |  |
|    | 07                                           | Select whether Divyang or not using Drop-Down Menu                                                                                                    | Mandatory                                                                                                    |                                  |                                                          |  |  |  |  |  |
|    | 08                                           | Select Category (UR/OBC/SC/ST) using Drop-Down Menu                                                                                                    | Mandatory                                                                                                    |                                  |                                                          |  |  |  |  |  |
|    | 09                                           | Enter applicant's 12 Digit AADHAAR Number (Input Format: NNNNNNNNNNN)                                                                                                    | Mandatory                                                                                                    |                                  |                                                          |  |  |  |  |  |
|    | 10                                           | Enter applicant's E-Mail Address (Input Format: abc@abc.abc)                                                                                                    | Mandatory                                                                                                    |                                  |                                                          |  |  |  |  |  |
|    | 11                                           | Enter applicant's 10 Digit Mobile Number (Input Format: 9999999999)                                                                                                    | Mandatory                                                                                                    |                                  |                                                          |  |  |  |  |  |
|    | 12                                           | Enter applicant's Correspondence and Permanent Address                                                                                                    | Mandatory                                                                                                    |                                  |                                                          |  |  |  |  |  |
|    | 13                                           | Enter Subject, Board/University, Pick Passing Date from Date Picker, Select Division/Cla                                                                                                    | Mandatory                                                                                                    |                                  |                                                          |  |  |  |  |  |
|    | 14                                           | Drop-Down Menu, Enter Percentage of Marks Obtained (Input Format: 99.99) or CGPA                                                                                                    | Mandatory                                                                                                    |                                  |                                                          |  |  |  |  |  |
|    | 15                                           | 9.99) or Both as Applicable                                                                                                    | Mandatory                                                                                                    |                                  |                                                          |  |  |  |  |  |
|    | 16                                           | By default the Check-box for ME / M.Tech is not enabled. If Applicant has completed N                                                                                                    | 1E / M.Tech, click                                                                                           | Optional                         |                                                          |  |  |  |  |  |
|    |                                              | the check box to the left of SI No 16. The required fields will be enabled.                                                                                                    |                                                                                                    | optional                         |                                                          |  |  |  |  |  |
|    | 17                                           | By default, 'NO' Check Box is Selected and all Fields are Greyed Out.                                                                                                    |                                                                                                    | Mandatory for B.Tec              | h / BE Candidat                                          |  |  |  |  |  |
|    |                                              | If Applicant is having a Valid GATE Score, Click the YES Check Box. All Fields will be acce                                                                                                    | essible now.                                                                                                 | Optional for M.Tech              | / ME Candidate                                           |  |  |  |  |  |
|    |                                              | Enter GATE Registration Number including the Subject Code (Input Format: AAYYS9999                                                                                                    |                                                                                                    |                                  |                                                          |  |  |  |  |  |
|    |                                              | Please note that only EC, ME & CS Subject Codes are Valid for the current opening.                                                                                                    |                                                                                                    |                                  |                                                          |  |  |  |  |  |
|    |                                              | Enter GATE Score (Input Format: 999), Pick Year from Date Picker, Pick the Gate Score                                                                                                    |                                                                                                    |                                  |                                                          |  |  |  |  |  |
|    |                                              | mentioned in the GATE Score Card using Date Picker.                                                                                                    |                                                                                                    |                                  |                                                          |  |  |  |  |  |
|    | 18                                           | By default, 'NO' Check Box is Selected and all Fields are Greyed Out.                                                                                                    | Optional                                                                                                    |                                  |                                                          |  |  |  |  |  |
|    |                                              | If Applicant is having relevant Job Experience, Click the YES Check Box. All Fields will be                                                                                                    | accessible now                                                                                               |                                  |                                                          |  |  |  |  |  |
|    |                                              | and Fill the Details                                                                                                    |                                                                                                    |                                  |                                                          |  |  |  |  |  |
|    | 19                                           | By default, NO Check Box is Selected. Check YES if applicant had been debarred any tin                                                                                                    | ne                                                                                                    | Mandatory                        |                                                          |  |  |  |  |  |
|    | Latest                                       | t Passport Size Photograph and Specimen Signature of the Applicant is to be uploaded by                                                                                                    | Mandatory                                                                                                    |                                  |                                                          |  |  |  |  |  |
|    | releva                                       | ant fields and browsing and selecting the same from your computer.                                                                                                    |                                                                                                    |                                  |                                                          |  |  |  |  |  |
|    | (File F                                      | (File Format: .jpg/.jpeg/.png; Max Size: 100 kb)                                                                                                    |                                                                                                    |                                  |                                                          |  |  |  |  |  |
|    | Any ti                                       | me during filling, Reset Button on Top Right Corner of the Form can be used for Resetting                                                                                                    | g the Entire Form                                                                                            |                                  |                                                          |  |  |  |  |  |
|    | After                                        | fter filling the form, press the "VALIDATE FORM" Button for review of the form. All fields will be checked automatically and correct fields will be                                                                                                    |                                                                                                    |                                  |                                                          |  |  |  |  |  |
|    | chang                                        | anged to Blue Background Colour. (CGPA field is optional. Hence Alert messages regarding CGPA may be ignored if not applicable)                                                                                                    |                                                                                                    |                                  |                                                          |  |  |  |  |  |
|    | Any m                                        | nissed / invalid Field will be Yellow after Validation. Relevant Alert Messages are also disp                                                                                                    | layed during Valio                                                                                           | lation. Review and up            | date the fields a                                        |  |  |  |  |  |
|    |                                              | idate till all fields are blue and Alert "CONGRATULATIONS!! All Fields Validated PLEASE PF                                                                                                    | ROCEED TO LOCK                                                                                               | FORM" will be display            | ed.                                                      |  |  |  |  |  |
|    | Note:                                        | Percentage Marks / CGPA fields, anyone or both may be filled as applicable.                                                                                                    |                                                                                                    |                                  |                                                          |  |  |  |  |  |
|    | After                                        | Successful Validation, Click the Lock Form Button for locking the filled Application. Once I                                                                                                    | ocked, all the filla                                                                                         | ble fields will become           | Read Only and                                            |  |  |  |  |  |
|    | canno                                        | ot be altered.                                                                                                    |                                                                                                    |                                  |                                                          |  |  |  |  |  |
|    | PLEAS                                        | SE NOTE THAT ONLY LOCKED FORMS WILL BE ACCEPTED.                                                                                                    |                                                                                                    |                                  |                                                          |  |  |  |  |  |
|    |                                              | As window will appear. Save the Locked forms as "AADHAAR No-01".pdf                                                                                                    |                                                                                                    |                                  |                                                          |  |  |  |  |  |
|    |                                              | ample: if your Aadhaar Number is 545467678989; save the form as 545467678989-01.pd                                                                                                    | ft                                                                                                    |                                  |                                                          |  |  |  |  |  |
|    |                                              | SE NOTE THAT NAMING OF FORM AS PER ABOVE INSTRUCTION IS MANDATORY.                                                                                                    |                                                                                                    |                                  |                                                          |  |  |  |  |  |
|    |                                              | Attach the following documents after renaming as per the instruction to your locked form.                                                                                                    |                                                                                                    |                                  |                                                          |  |  |  |  |  |
|    |                                              | For attaching document to a locked form follow the procedure:                                                                                                    |                                                                                                    |                                  |                                                          |  |  |  |  |  |
|    |                                              | ->Comment->(Comments Toolbar will be available now on top)->Attach Button->Attach F                                                                                                    |                                                                                                    | <b>A</b> 10.1                    | e., //                                                   |  |  |  |  |  |
|    |                                              | The mouse tip changes to PIN ICON. Click on the place where file is to be attached. For example, to attach ID Proof, click to the right of the "02 ID and                                                                                                    |                                                                                                    |                                  |                                                          |  |  |  |  |  |
|    |                                              | Address proof (Aadhaar / Voter-ID / Passport)". File browse window will open. Select the "YourAdhaarNo-02.pdf" file.                                                                                                    |                                                                                                    |                                  |                                                          |  |  |  |  |  |
|    |                                              | Choose the icon Paperclip/Attachment. Press OK.                                                                                                    |                                                                                                    |                                  |                                                          |  |  |  |  |  |
|    |                                              | Follow the process for attaching all the applicable documents and save the file. Restrict the final file size of file with all attachments below 4 MB.                                                                                                    |                                                                                                    |                                  |                                                          |  |  |  |  |  |
|    | -                                            | h the following documents:                                                                                                    |                                                                                                    |                                  |                                                          |  |  |  |  |  |
|    |                                              | Document                                                                                                    | Document Nan                                                                                                 | ning Template                    | Size                                                     |  |  |  |  |  |
|    | SI No                                        | Filled and locked Application Form                                                                                                    | AADHAAR No-0                                                                                                 |                                  | <2 MB                                                    |  |  |  |  |  |
|    | 01                                           |                                                                                                    | AADHAAR No-0                                                                                                 | )2                               | < 200 kb                                                 |  |  |  |  |  |
|    |                                              | ID and Address proof (Aadhaar / Voter-ID / Passport)                                                                                                    | AADIIAAK NO-                                                                                                 |                                  | 1 200 1                                                  |  |  |  |  |  |
|    | 01                                           | ID and Address proof (Aadhaar / Voter-ID / Passport)<br>B.E / B. Tech degree Consolidated Marksheet                                                                                                    | AADHAAR No-(                                                                                                 | )3                               | < 200 kb                                                 |  |  |  |  |  |
|    | 01<br>02                                     | ID and Address proof (Aadhaar / Voter-ID / Passport)                                                                                                    |                                                                                                    |                                  | < 200 kb                                                 |  |  |  |  |  |
|    | 01<br>02<br>03                               | ID and Address proof (Aadhaar / Voter-ID / Passport)<br>B.E / B. Tech degree Consolidated Marksheet                                                                                                    | AADHAAR No-(                                                                                                 | )4                               |                                                          |  |  |  |  |  |
|    | 01<br>02<br>03<br>04                         | ID and Address proof (Aadhaar / Voter-ID / Passport)<br>B.E / B. Tech degree Consolidated Marksheet<br>B.E/B. Tech degree / Provisional degree Certificate                                                                                                    | AADHAAR No-(<br>AADHAAR No-(                                                                                 | )4<br>)5                         | < 200 kb                                                 |  |  |  |  |  |
|    | 01<br>02<br>03<br>04<br>05                   | ID and Address proof (Aadhaar / Voter-ID / Passport)   B.E / B. Tech degree Consolidated Marksheet   B.E/B. Tech degree / Provisional degree Certificate   DOB Proof (High School Certificate/Matriculation Certificate/Birth Certificate)                                                                                                    | AADHAAR No-(<br>AADHAAR No-(<br>AADHAAR No-(                                                                 | 04<br>05<br>06                   | < 200 kb<br>< 200 kb                                     |  |  |  |  |  |
|    | 01<br>02<br>03<br>04<br>05<br>06<br>07       | ID and Address proof (Aadhaar / Voter-ID / Passport)   B.E / B. Tech degree Consolidated Marksheet   B.E/B. Tech degree / Provisional degree Certificate   DOB Proof (High School Certificate/Matriculation Certificate/Birth Certificate)   M.E / M. Tech degree Consolidated Marksheet (If Applicable)   M.E / M. Tech degree / Provisional degree certificates (If Applicable)                                    | AADHAAR No-(<br>AADHAAR No-(<br>AADHAAR No-(<br>AADHAAR No-(<br>AADHAAR No-(<br>AADHAAR No-(                 | 04<br>05<br>06<br>07             | < 200 kb<br>< 200 kb<br>< 200 kb<br>< 200 kb             |  |  |  |  |  |
|    | 01<br>02<br>03<br>04<br>05<br>06<br>07<br>08 | ID and Address proof (Aadhaar / Voter-ID / Passport)   B.E / B. Tech degree Consolidated Marksheet   B.E/B. Tech degree / Provisional degree Certificate   DOB Proof (High School Certificate/Matriculation Certificate/Birth Certificate)   M.E / M. Tech degree Consolidated Marksheet (If Applicable)   M.E / M. Tech degree / Provisional degree certificates (If Applicable)   GATE Certificate (If Applicable) | AADHAAR No-(<br>AADHAAR No-(<br>AADHAAR No-(<br>AADHAAR No-(<br>AADHAAR No-(<br>AADHAAR No-(<br>AADHAAR No-( | 04<br>05<br>06<br>07<br>08       | < 200 kb<br>< 200 kb<br>< 200 kb<br>< 200 kb<br>< 200 kb |  |  |  |  |  |
|    | 01<br>02<br>03<br>04<br>05<br>06<br>07       | ID and Address proof (Aadhaar / Voter-ID / Passport)   B.E / B. Tech degree Consolidated Marksheet   B.E/B. Tech degree / Provisional degree Certificate   DOB Proof (High School Certificate/Matriculation Certificate/Birth Certificate)   M.E / M. Tech degree Consolidated Marksheet (If Applicable)   M.E / M. Tech degree / Provisional degree certificates (If Applicable)                                    | AADHAAR No-(<br>AADHAAR No-(<br>AADHAAR No-(<br>AADHAAR No-(<br>AADHAAR No-(<br>AADHAAR No-(                 | 04<br>05<br>06<br>07<br>08<br>09 | < 200 kb<br>< 200 kb<br>< 200 kb<br>< 200 kb             |  |  |  |  |  |